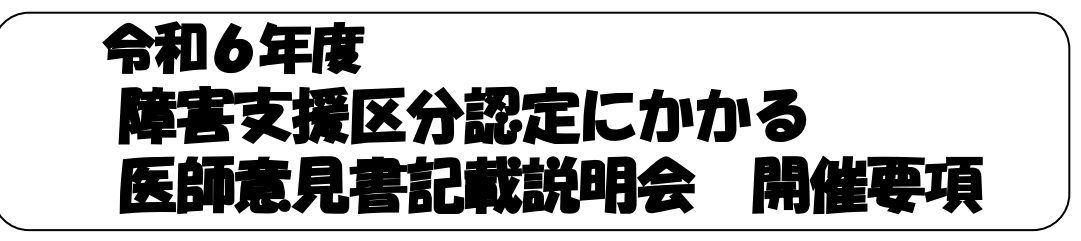

- 1. 目 的 障害支援区分の認定のための意見書を記載する医師に対し、医師意 見書記載方法についての説明を行う。
- 2. 主 催 石川県
- 3. 実施機関 社会福祉法人 石川県社会福祉協議会 福祉総合研修センター

4. 開催方法 WEB 研修 (ZOOM を使用したオンライン研修) およびオンデマンド配信 ※WEB 研修とオンデマンド配信の内容は同じです。 日時を確認し、都合の良い方法でご参加ください。

5. 日 時 WEB 研修: 令和6年6月23日 (日)  $10:00 \sim 12:30$  オンデマンド配信:6月24日(月)13:00 開始 6月28日(金)17:00 終了

## 6.受 講 料 無料

7. 参加対象・定員 医師意見書を記載する (予定を含む) 医師等 50名程度 ※対象は医師を基本としますが、制度の円滑な施行のため、 医療機関の事務担当者の参加も認め、事務担当者から医師 にその内容をお伝えしていただくことも可能とします。

#### 8.受講に当たって

- ・Zoom の接続テストは、下記URLより必要に応じて各自行ってください。 【テスト用URL】http://zoom.us/test
- ・申し込み時のメールアドレスに、研修参加に必要な URL をお知らせします。
- ・WEB 研修終了後 1 週間、オンデマンド配信を行う予定です。動画視聴用 URL は、 6月24日(月)に、申込時に入力したメールアドレスにお送りいたします。

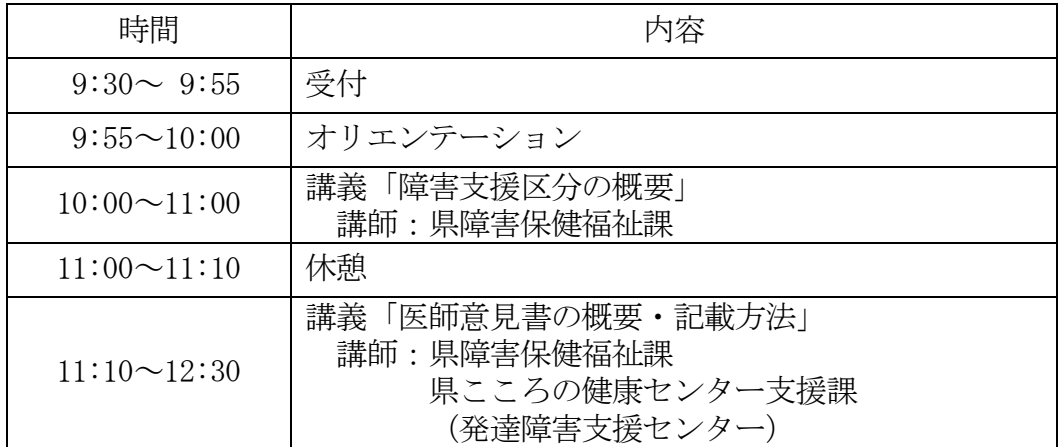

9.研修プログラム(予定)

 ※障害支援区分認定に係る理解促進のため、研修前又後に厚生労働省作成の動画 「事例で確認!障害支援区分 審査判定の基本」を視聴することをお勧めします。 【動画URL】https://www.youtube.com/watch?v=OQtZQs3vq\_s

## 10.参加申込方法

石川県社会福祉協議会ホームページから、下記期日までにお申込みください。 なお、ホームページから申込みできない場合は、本会あてにご連絡ください。

# ※申込期日 令和6年6月10日(月)

ホームページからの申込手順

- ① 石川県社会福祉協議会ホームページ(URL:http://www.isk-shakyo.or.jp/)の上部 メニュー福祉の研修をクリックします。
- ② 「研修新着情報」から受講希望の研修名をクリックすると、「検索結果」が画面の下 方に表示されます。
- ③ 受講希望の研修であることを確認の上、右欄の申込をクリックすると、「研修申し 込み」が表示されます。
- ④ 必要事項(※印は必須項目)を入力後、申込確認画面へをクリックし、入力内容を 確認の上、甲し込むをクリックして、申し込み完了です。
- ⑤ 申し込み後、すぐに「受付確認書」がメールで送信されます。 メールが届かない場合は、メールアドレスが正しく入力されていない可能性があり ますので、福祉総合研修センターまでご連絡ください。 なお、「受付確認書」は受講を承認するものではありません。後日、「受講選考結果」 がメールで送信されます。

## 11.「研修申し込み」画面に入力する際の注意事項

- (1) 法人・団体名欄は、「医療法人社団○○会」又は病院・診療所名を入力してく ださい。
- (2) 推薦順位欄は、受講希望者が同一病院・診療所内で複数いる場合に入力して ください。
- (3)勤務先名称欄は、受講者の病院・診療所名を入力してください。
- (4)種別欄は、大分類「団体等」を選択し小分類「病院」を選択してください。
- (5)職種欄は、該当するものが無ければ「その他」を選択し、備考欄に具体名を入 力してください。

#### 12.受講者の承認

定員の範囲で受講者を承認し、結果は令和6年6月13日(木)頃に申し込 みメールアドレスに通知します。

 ※申込み後に「受付確認書」が届かない場合、または受講承認の日が過ぎて も「受講票」が届かない場合は当センターにご連絡ください。

#### 13. 個人情報の取り扱い

本研修へ申込みいただいた際に知り得た個人情報については、本研修の運営 に係る目的のみに使用し、他の目的には使用いたしません。

## 14.問合せ先

 石川県社会福祉協議会 福祉総合研修センター 担当:篠原 〒920-0022 金沢市北安江3-2-20 金沢勤労者プラザ4階 TEL076-221-1833 FAX076-221-1834